### IOx ةمزح عيقوت ةحص نم ققحتلا نيوكت  $\overline{\phantom{a}}$ تايوتحملا

ةمدقملا ةيساسألا تابلطتملا تابلطتملا ةمدختسملا تانوكملا <u>ةيساسأ تامولءم</u> انيوكون ةداهشلاو CA حاتفم ءاشنإ 1. ةوطخلا IOx ىلع مادختسالل ةقثلا طبار ءاشنإ 2. ةوطخلا Device-IOx ىلع ةقثلا ءاسرإ داريتسإ 3. ةوطخلا CSR و قيبطتلاب صاخ حاتفم ءاشنإ 4. ةوطخلا CA عم قيبطتلاب ةصاخ ةداهش عيقوت 5. ةوطخلا قيبطتلاب ةصاخ ةداهشب هعيقوتو IOx قيبطت عيمجتب مق 6. ةوطخلا عيقوتلا معدي زاهج ىلع ةعقوملا IOx ةمزح رشن 7. ةوطخلا <u>ةحصل انم ققحت ل</u> اهحالصإو ءاطخألا فاشكتسا

## ةمدقملا

ةصنم ىلع اهمادختساو ةعقوملا مزحلا ءاشنإ ةيفيك لصفم لكشب دنتسملا اذه حضوي  $IOx$ 

## ةيساسألا تابلطتملا

### تابلطتملا

:ةيلاتلا عيضاوملاب ةفرعم كيدل نوكت نأب Cisco يصوت

- ةيساسألا سكونيل ةفرعم ●
- تاداهشلا لمع ةيفيك مهف ●

### ةمدختسملا تانوكملا

:ةيلاتلا ةيداملا تانوكملاو جماربلا تارادصإ ىلإ دنتسملا اذه يف ةدراولا تامولعملا دنتست

- :IOx ل هنيوكت مت IOx ليغشت ىلع رداق زاهج (CAF (Cisco تاقيبطت لمع راطإو (GOS (فيضلا ليغشتلا ماظنIP ناونع نيوكت مت (8443 ءانيم) CAF ىلإ ذفنم ل (NAT (ةمجرت ناونع ةكبش تلكشهليغشت متي يذلا
- ةحوتفملا (SSL (ةنمآلا ليصوتلا ذخآم ةقبط تيبثت عم Linux فيضم ●
- :نم اهليزنت نكمي يتلا IOx ليمع تيبثت تافلم <https://software.cisco.com/download/release.html?mdfid=286306005&softwareid=286306762>

.ةصاخ ةيلمعم ةئيب يف ةدوجوملI ةزهجألI نم دنتسملI اذه يف ةدراولI تامولعملI ءاشنإ مت

تناك اذإ .(يضارتفا) حوسمم نيوكتب دنتسملا اذه يف ةمدختسُملا ةزهجألا عيمج تأدب .رمأ يأل لمتحملا ريثأتلل كمهف نم دكأتف ،ةرشابم كتكبش

# ةيساسأ تامولعم

ةمزح نأ نم دكأتلا ةزيملا هذه حيتت 5.AC قيبطت ةمزح عيقوت معد متي ،IOx رادصإ ذنم ردصم نم اهيلع لوصحلا مت زاهجلا ىلع ةتبثملا قيبطتلا ةمزح نأو ةحلاص قيبطتلا نكمي ،يساسأ ماظن يف قيبطتل ا ةَمزح عيّقوت ةحص نم ققحتلا ليّءشت ةلاح يفّ .قوثوم .طقف ةعقوملا تاقيبطتلا رشن

## نۍوكتلا

:ةمزحلا عيقوت ةحص نم ققحتلا مادختسال ةبولطم تاوطخلا هذه

- .ةداهش لاو (CA) قدصمل عجرملا حاتفم ءاشن| .1
- .IOx ىلع مادختسالل ةقث طبار ءاشنإ 2.
- .كب صاخلا IOx زاهج ىلع ةقثلا ءاسرإ ةطقن داريتساب مق 3.
- .(CSR) ةداهش لل عيقوت بلطو قي بطتللب صاخ حاتفم ءاشنL مق
- .قدصملا عجرملا مادختساب ةددحملا قيبطتلا ةداهش عيقوت 5.
- .ةددحملا قيبطتلا ةداهش مادختساب هعيقوتو IOx قيبطت مزحب مق 6.
- .عيقوتلا معدي زاهج ىلع ةعقوملا IOx ةمزح رشنب مق 7.

ويرانيس يف ايتاذ عقوملا قدصملI عجرملI مدختسي ،ةداملI هذهل ةبسنLاب :**ةظحالم** كتكرشل قدصم عجرم وأ يمسر قدصم عجرم مادختسإ وه لضفألا رايخلا .جاتنإ .عيقوتلل

ةيلمعم ضارغأل عيقاوتلاو حيتافملاو قدصملI عجرملI تارايخ رايتخإ متي :**ةظحالم** .كتئيب بسانتل اهليدعت مزلي دقو طقف

#### ةداهشلاو CA حاتفم ءاشنإ 1. ةوطخلا

نع ةطاسبب كارذب مايقلا نكميو .كب صاخلا قدصملا عجرملا ئشنت نأ يه ىلوألا ةوطخلا :حاتفملا كلذل ةداهشو قدصملا عجرملل حاتفم ءاشنإ قيرط

:CA حاتفم ءاشنإل

```
[jedepuyd@KJK-SRVIOT-10 signing]$ openssl genrsa -out rootca-key.pem 2048
Generating RSA private key, 2048 bit long modulus
.........................................................................................+++
.......+++
e is 65537 (0x10001)
```
#### :قدصملا عجرملا ةداهش ءاشنإل

[jedepuyd@KJK-SRVIOT-10 signing]\$ openssl req -x509 -new -nodes -key rootca-key.pem -sha256 days 4096 -out rootca-cert.pem You are about to be asked to enter information that is incorporated

into your certificate request. What you are about to enter is what is called a Distinguished Name (DN). There are quite a few fields but you can leave some blank For some fields there can be a default value, If you enter '.', the field can be left blank. ----- Country Name (2 letter code) [XX]:BE State or Province Name (full name) []:WVL Locality Name (eg, city) [Default City]:Kortrijk Organization Name (eg, company) [Default Company Ltd]:Cisco Organizational Unit Name (eg, section) []:IOT Common Name (eg, your name or your server's hostname) []:ioxrootca Email Address []:

ةصاخلا مادختسالI ةلاح ةقباطمل قدصملI عجرملI ةداهش يف ةدوجوملI ميقلI ليدعت بجي .كب

#### IOx ىلع مادختسالل ةقثلا طبار ءاشنإ 2. ةوطخلا

ةمزح ءاشنإ كنكمي ،كب صاخلا CA ل نيمزاللا ةداهشلاو حاتفملا كيدل حبصأ نأ دعب نآلا ىلع ةقثلا ءاسرإ ةمزح يوتحت نأ بجي .كب صاخلا IOx زاهج ىلع مادختسالل ةقث ءاسرإ txt.info فلمو (عيقوتلل ةطيسولا ةداهشلا مادختسإ ةلاح يف) ةلماكلا CA عيقوت ةلسلس .(رحلا جذومنلا) فيرعتلا تانايب ريفوتل همادختسإ متي يذلا

:هيف ةيلوألI تانايبلI ضعب عضوو info.txt فـلم ءاشنإب مق ،الوأ

[jedepuyd@KJK-SRVIOT-10 signing]\$ echo "iox app root ca v1">info.txt جاتحت ،كب ةصاخلا CA تاداهش ةلسلس ليكشتل ،CA تاداهش ةدع كيدل ناك اذإ ،ايرايتخإ :pem. ةحفص يف اعم اهعضول

cat first\_cert.pem second\_cert.pem > combined\_cert.pem

ةدحاو CA رذج ةداهش مادختسال ارظن ،ةلاقملI هذهل ةبولطم ريغ ةوطخلI هذه :**ةظحالم** نود امئاد رذجلا CA حيتافم جوز نيزخت بجيو جاتنإلاب ىصوي الف ،رشابملا عيقوتلل .لاصتا

:فلملا اذه دادعإب مق اذل ،pem.cert.series-ca مساب CA تاداهش ةلسلس ةيمست بجي

[jedepuyd@KJK-SRVIOT-10 signing]\$ cp rootca-cert.pem ca-chain.cert.pem

:جوزمم نارطق يف info.txt و ca-series.cert.pem جمد كنكمي ،اريخأ

[jedepuyd@KJK-SRVIOT-10 signing]\$ tar -czf trustanchorv1.tar.gz ca-chain.cert.pem info.txt

#### Device-IOx ىلع ةقثلا ءاسرإ داريتسإ 3. ةوطخلا

IOx زاهج ىلإ ةقباسلا ةوطخلا يف هئاشنإب تمق يذلا gz.tar1.Trustanchorv داريتسإ مزلي قيبطت عيقوت مت اذإ امم ققحتال ةمزحلا يف ةدوجوملا تافلملا مدختست .كب صاخلا

#### .تيبثتلاب حمست نأ لبق حيحصلا قدصملا عجرملا نم ةعقوم ةداهش مادختساب

:مكحتلا رصنع لالخ نم ةقثلا ةاسرم داريتسإ ذيفنت نكمي

[jedepuyd@KJK-SRVIOT-10 signing]\$ ioxclient platform signedpackages trustanchor set trustanchorv1.tar.gz Currently active profile : default Command Name: plt-sign-pkg-ta-set Response from the server: Imported trust anchor file successfully [jedepuyd@KJK-SRVIOT-10 signing]\$ ioxclient platform signedpackages enable Currently active profile : default Command Name: plt-sign-pkg-enable Successfully updated the signed package deployment capability on the device to true :يلحملا ريدملا ربع ةقثلا طبار داريتساب موقت نأ وه رخآ رايخ

.ةروص لل ي ف حضوم وه امك **ةقثل| طبار داريتس| < ماظنل| دادع|** يلإ لقتنا

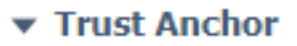

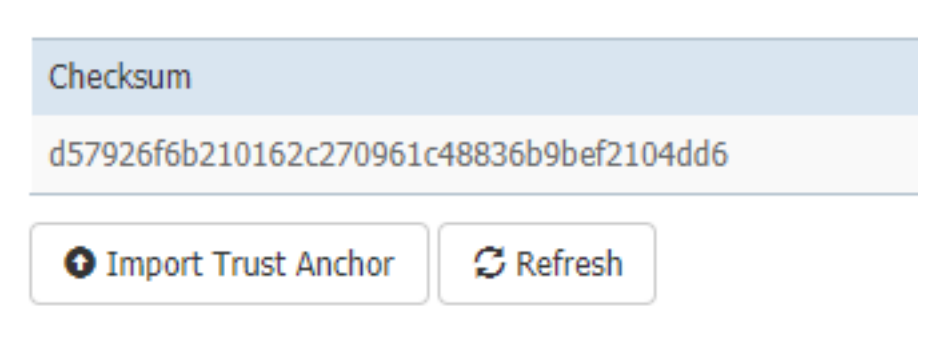

.ةروصلاا يف حضوم وه امك **قفاوم** رقناو 2. ةوطخلا يف هديلوتب تمق يذل| فـلمل| ددح

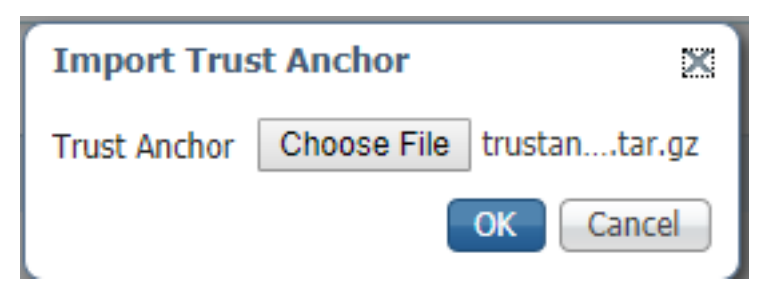

قيبطتلا عيقوت نم ققحتلا نيكمت نم ققحت ،حاجنب ةقثلا ءاسرإ داريتساب موقت نأ دعب :ةروصلI يف حضوم وه امك **نيوكتلI ظفح** قوف رقناو

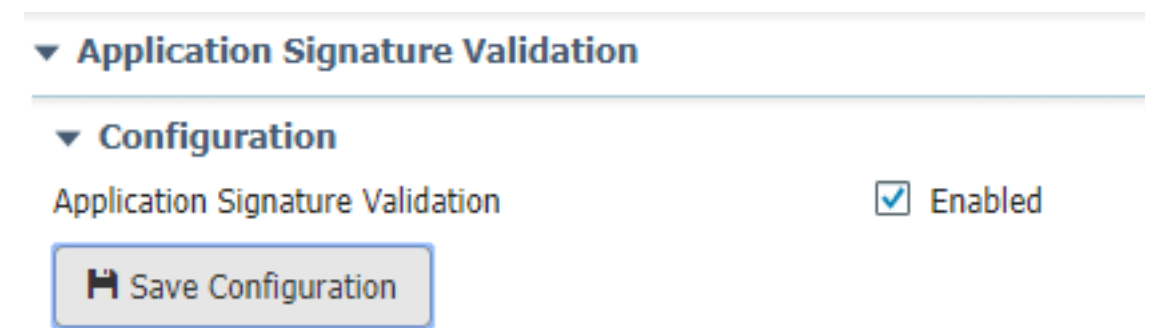

#### CSR و قيبطتلاب صاخ حاتفم ءاشنإ 4. ةوطخلا

قيبطت ىلإ لوخدلا ليجستل همادختسإ متي تاداهشو حيتافم جوز ءاشنإ ك<sub>ن</sub>كمي ،كلذ دعب .هرشنل ططخت قيبطت لكل ددحم حيتافم جوز ءاشنإ يه ةسرامم لضفأ .كب صاخلا IOx

اعيمج ربتعت اهنإف ،قدصملا عجرملا سفنب عقو دق قئاثول| هذه نم دحاو لك نأ املاطو .ةحيحص

:قيبطتلاب صاخلا حاتفملا ءاشنإل

[jedepuyd@KJK-SRVIOT-10 signing]\$ openssl genrsa -out app-key.pem 2048 Generating RSA private key, 2048 bit long modulus .......+++ ...+++ e is 65537 (0x10001)

:CSR ءاشنإل

[jedepuyd@KJK-SRVIOT-10 signing]\$ openssl req -new -key app-key.pem -out app.csr You are about to be asked to enter information that is incorporated into your certificate request. What you are about to enter is what is called a Distinguished Name (DN). There are quite a few fields but you can leave some blank. For some fields there can be a default value, If you enter '.', the field can be left blank. ----- Country Name (2 letter code) [XX]:BE State or Province Name (full name) []:WVL Locality Name (eg, city) [Default City]:Kortrijk Organization Name (eg, company) [Default Company Ltd]:Cisco Organizational Unit Name (eg, section) []:IOT Common Name (eg, your name or your server's hostname) []:ioxapp Email Address []:

Please enter the following 'extra' attributes to be sent with your certificate request A challenge password []: An optional company name []: قباطتل قيبطتلا ةداهش يف ةدوجوملا ميقلا ليدعت بجي ،قدصملا عجرملا عم لاحلا وه امك .كب ةصاخلا مادختسالا ةلاح

#### CA عم قيبطتلاب ةصاخ ةداهش عيقوت 5. ةوطخلا

.CA مادختساب CSR عيقوت كنكمي ،CSR قيبطتلاو CA تابلطتم كيدل تحبصأ نأ دعب نآلا :قيبطتلاب ةصاخ ةعقوم ةداهش يه ةجيتنلاو

[jedepuyd@KJK-SRVIOT-10 signing]\$ openssl x509 -req -in app.csr -CA rootca-cert.pem -CAkey rootca-key.pem -CAcreateserial -out app-cert.pem -days 4096 -sha256 Signature ok subject=/C=BE/ST=WVL/L=Kortrijk/O=Cisco/OU=IOT/CN=ioxapp Getting CA Private Key

#### قيبطتلاب ةصاخ ةداهشب هعيقوتو IOx قيبطت عيمجتب مق 6. ةوطخلا

يذلا حيتافملا جوز مادختساب هعيقوتو IOx قيبطت مزحل ادعتسم نوكت ،ةطقنلا هذه دنع

#### 5. ةوطخلا يف CA لبق نم اعقومو 4. ةوطخلا نم هؤاشنإ مت

.ري يغت نود لازت ال كب صاخلا قيبطتلل yaml.ةمزحلاو ردصملI ءاشنإل ةيلمعلI يقاب

:حيتافملا جوز مادختسإ عم IOx قيبطت

```
[jedepuyd@KJK-SRVIOT-10 iox_docker_pythonsleep]$ ioxclient package --rsa-key ../signing/app-
key.pem --certificate ../signing/app-cert.pem .
Currently active profile : default
Command Name: package
Using rsa key and cert provided via command line to sign the package
Checking if package descriptor file is present..
Validating descriptor file /home/jedepuyd/iox/iox_docker_pythonsleep/package.yaml with package
schema definitions
Parsing descriptor file..
Found schema version 2.2
Loading schema file for version 2.2
Validating package descriptor file..
File /home/jedepuyd/iox/iox_docker_pythonsleep/package.yaml is valid under schema version 2.2
Created Staging directory at : /tmp/666018803
Copying contents to staging directory
Checking for application runtime type
Couldn't detect application runtime type
Creating an inner envelope for application artifacts
Excluding .DS_Store
Generated /tmp/666018803/artifacts.tar.gz
Calculating SHA1 checksum for package contents..
Package MetaData file was not found at /tmp/666018803/.package.metadata
Wrote package metadata file : /tmp/666018803/.package.metadata
Root Directory : /tmp/666018803
Output file: /tmp/096960694
Path: .package.metadata
SHA1 : 2a64461a921c2d5e8f45e92fe203127cf8a06146
Path: artifacts.tar.gz
SHA1 : 63da3eb3d81e13249b799bf57845f3fc9f6f2f94
Path: package.yaml
SHA1 : 0e6259e49ff22d6d38e6d1913759c5674c5cec6d
Generated package manifest at package.mf
Signed the package and the signature is available at package.cert
Generating IOx Package..
Package generated at /home/jedepuyd/iox/iox_docker_pythonsleep/package.tar
```
#### عيقوتلا معدي زاهج ىلع ةعقوملا IOx ةمزح رشن 7. ةوطخلا

قرف دجوي ال .كيدل IOx زاهج ىلع قيبطتلI رشن يف ةيلمعلI يف ةريخألI ةوطخلI لثمتت :عقوم ريغ قيٻطت رشنب ةنراقم

[jedepuyd@KJK-SRVIOT-10 iox\_docker\_pythonsleep]\$ ioxclient app install test package.tar Currently active profile : default Command Name: application-install Saving current configuration Installation Successful. App is available at : https://10.50.215.248:8443/iox/api/v2/hosting/apps/test Successfully deployed

ةحصلا نم ققحتلا

.حيحص لكشب نيوكتلا لمع ديكأتل مسقلا اذه مدختسا

مايقلا كنكمي ،قدصملا عجرملا عم حيحص لكشب قيبطتلا حاتفم عيقوت نم ققحتلل :كلذب

[jedepuyd@KJK-SRVIOT-10 signing]\$ openssl verify -CAfile rootca-cert.pem app-cert.pem app-cert.pem: OK

## اهحالصإو ءاطخألا فاشكتسا

.اهحالصإو نيوكتلا ءاطخأ فاشكتسال اهمادختسإ كنكمي تامولعم مسقلا اذه رفوي

:ءاطخألا هذه دحأ ةدهاشم كنكمي ،تاقيبطتلا رشنب قلعتت تالكشم هجاوت امدنع

```
[jedepuyd@KJK-SRVIOT-10 iox_docker_pythonsleep]$ ioxclient app install test package.tar
Currently active profile : default
Command Name: application-install
Saving current configuration
Could not complete your command : Error. Server returned 500
{
  "description": "Invalid Archive file: Certificate verification failed: [18, 0, 'self signed
certificate']",
  "errorcode": -1,
  "message": "Invalid Archive file"
}
مدختسملا ةداهش قباطت ال اهنأ وأ CA مادختساب قيبطتلا ةداهش عيقوت يف ام أطخ ثدح
```

```
.اهب قوثوملا ءاسرإلا ةمزح يف
```
طبرلا ةمزح اضيأو كتاصيخرت نم ققحتلل ،ققحتلا مسق يف ةروكذملا تاميلعتلا مدختسأ .اەب قوثومل|

6. ةوطخلا يف رظنلا كنكمي ،حيحص لكشب ةمزحلا عيقوت متي مل هنأ ىلإ أطخلا اذه ريشي .ىرخأ ةرم

```
[jedepuyd@KJK-SRVIOT-10 iox_docker_pythonsleep]$ ioxclient app install test2 package.tar
Currently active profile : default
Command Name: application-install
Saving current configuration
Could not complete your command : Error. Server returned 500
{
  "description": "Package signature file package.cert or package.sign not found in package",
  "errorcode": -1009,
  "message": "Error during app installation"
}
```
ةمجرتلا هذه لوح

ةي الآلال تاين تان تان تان ان الماساب دنت الأمانية عام الثانية التالية تم ملابات أولان أعيمته من معت $\cup$  معدد عامل من من ميدة تاريما $\cup$ والم ميدين في عيمرية أن على مي امك ققيقا الأفال المعان المعالم في الأقال في الأفاق التي توكير المالم الما Cisco يلخت .فرتحم مجرتم اهمدقي يتلا ةيفارتحالا ةمجرتلا عم لاحلا وه ىل| اًمئاد عوجرلاب يصوُتو تامجرتلl مذه ققد نع امتيلوئسم Systems ارامستناء انالانهاني إنهاني للسابلة طربة متوقيا.